Službu je možnost využívat prostřednictvím aplikace pro LG Smart TV.

## Podporované modely televizí:

• Chytré televize roku výroby 2012 a výše.

## Postup instalace aplikace

- 1. Spusťte lištu instalovaných aplikací stisknutí tlačítka domeček na dálkovém ovládání.
- 2. Šipkami zvolte aplikaci **LG Content Store** a spusťte ji.
- 3. Zvolte kategorii **Apps & Games** a poté najděte aplikaci Sledovani.tv

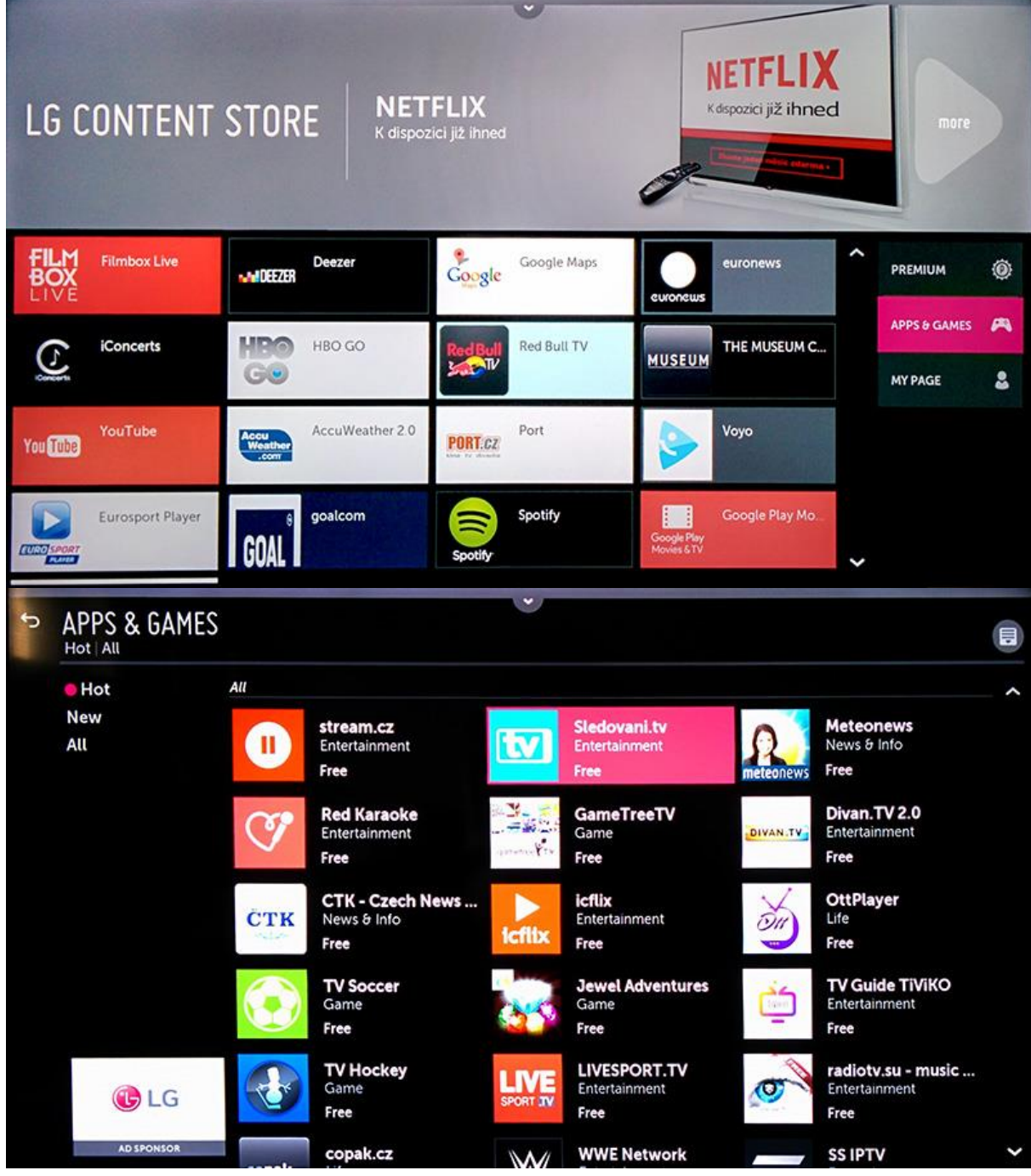

## 4. Zvolte tlačítko **Install**.

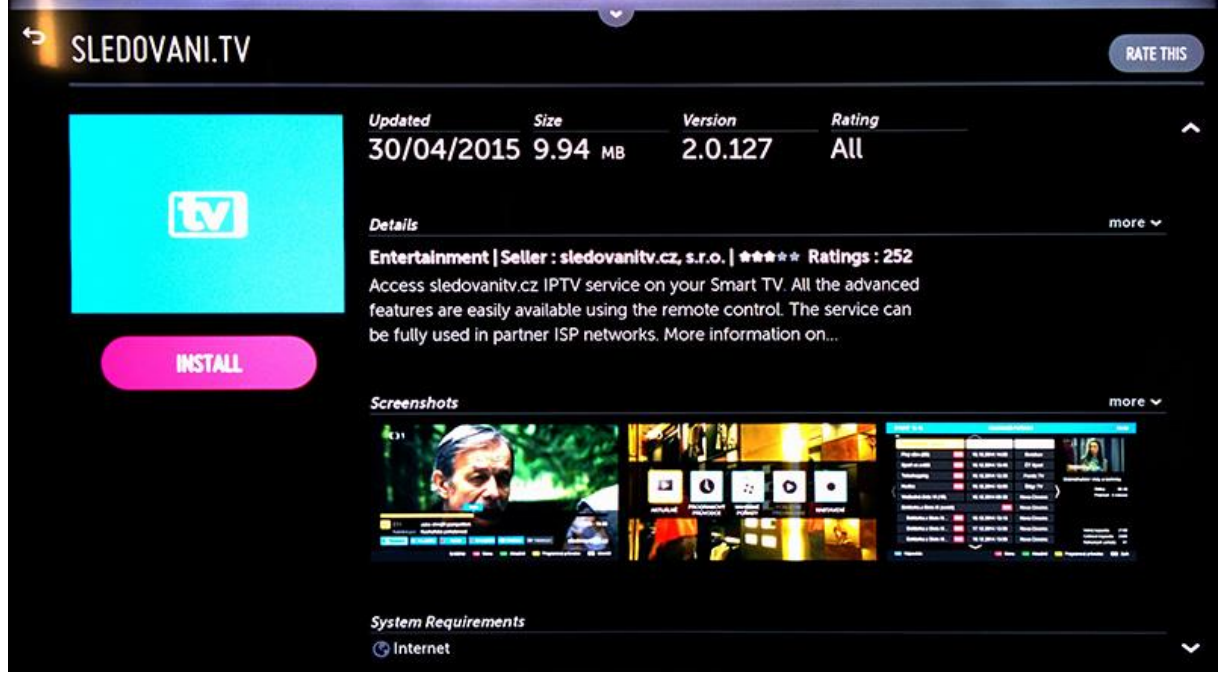

## Párování aplikace - spojení s účtem na sledovanitv

1. Aplikace zobrazí Průvodce a poté párovací obrazovku se zobrazeným **párovacím kódem**.

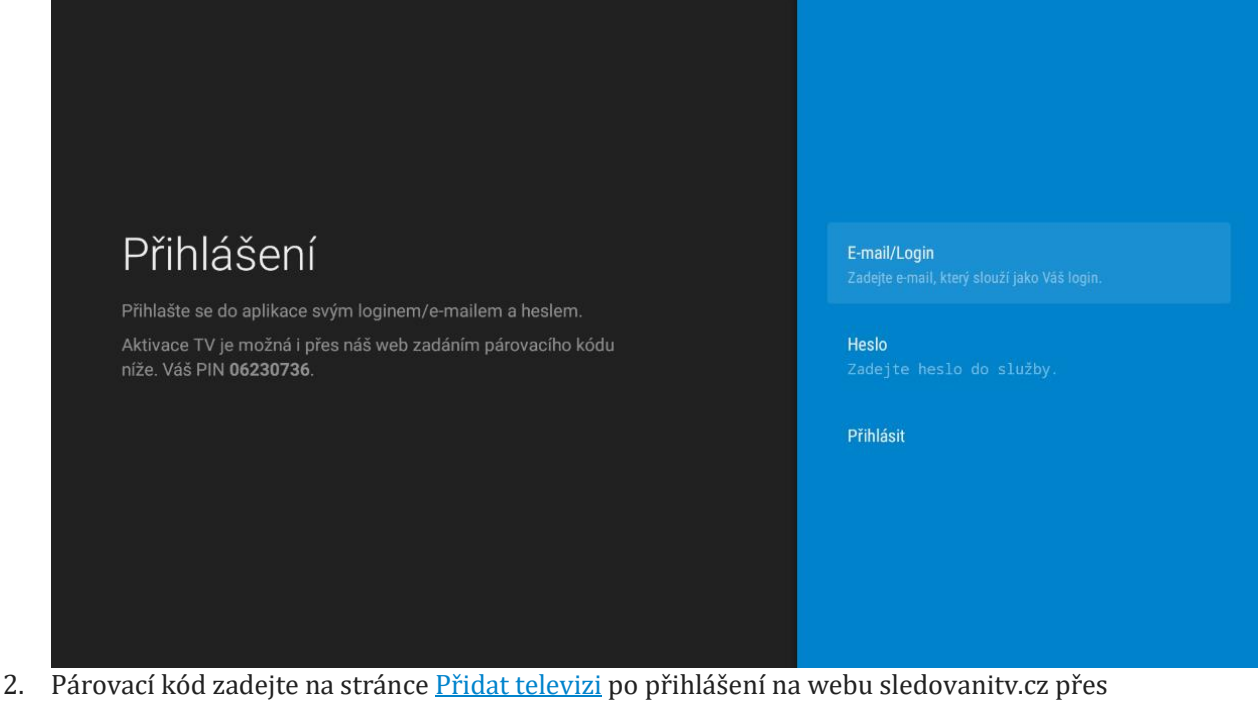

internetový prohlížeč na počítači. Po úspěšném spárování se Vám v aplikaci automaticky rozběhne přehrávání televizních kanálů.